# ORACLE®

# Oracle APEX 18.x New Features

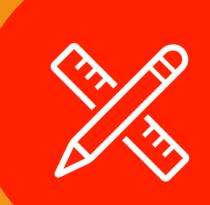

[Name]
[Title]
[Organization]

[Month], 2018

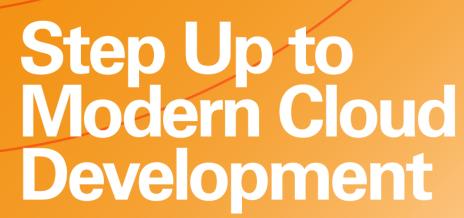

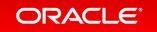

### Safe Harbor Statement

The following is intended to outline our general product direction. It is intended for information purposes only, and may not be incorporated into any contract. It is not a commitment to deliver any material, code, or functionality, and should not be relied upon in making purchasing decisions. The development, release, and timing of any features or functionality described for Oracle's products remains at the sole discretion of Oracle.

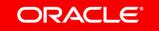

# Agenda

- New Create Application Wizard
- Improved Create Page Wizard
- REST Enabled SQL Support
- REST Service Consumption
- New REST Workshop
- Page Designer Enhancements
- Oracle JET & jQuery Upgrade
- Universal Theme Updates
- APEX Spotlight Search
- Miscellaneous

- New Create Application Wizard
- Improved Create Page Wizard
- REST Enabled SQL Support
- REST Service Consumption
- New REST Workshop
- Page Designer Enhancements
- Oracle JET & jQuery Upgrade
- Universal Theme Updates
- APEX Spotlight Search
- Miscellaneous

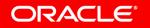

# **New Create Application Wizard**

### **Low Code Development**

- Oracle APEX 18.1 introduces an all new Low Code Create Application Wizard.
- New and improved user experience for creating applications.
- Simpler and modernized wizards for creating pages.
- Allows creation of more advanced pages such as Dashboards, Master-Detail, etc.

http://apex.oracle.com/lowcode

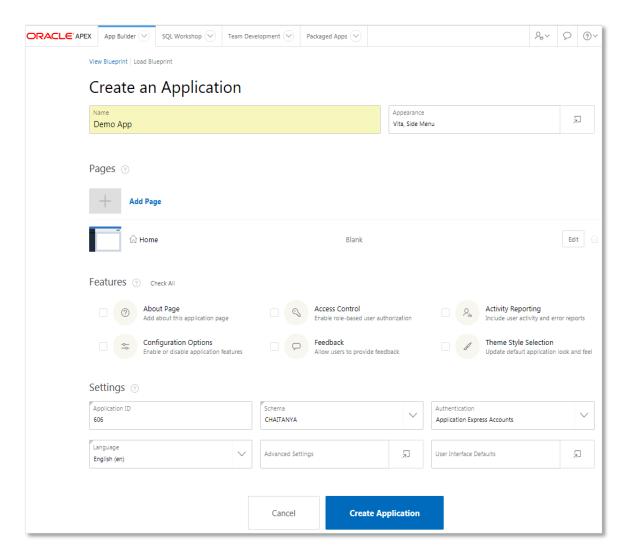

# **New Create Application Wizard**

#### **Features**

- Supports adding common frameworks or "Features" when creating an application such as access control, activity reporting, theme selection, and more
- Features provide application-level functionality and are based on best-practices used in APEX Packaged Applications.
- Customize user interface options such as Theme Style, application icon and page icons

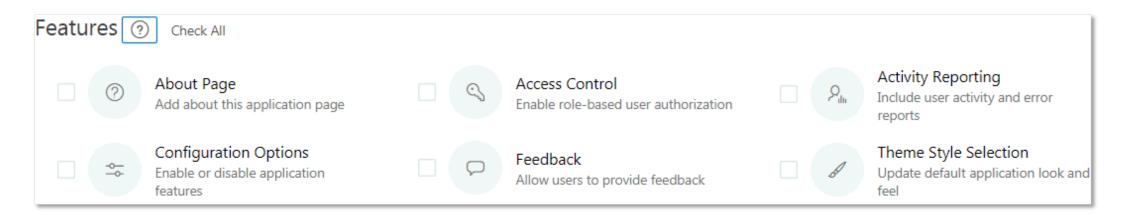

# **New Create Application Wizard**

### **Blueprints**

- Blueprints represent an application definition in JSON format.
- The Blueprint editor allows for editing the JSON based definition and updating application properties.
- Copy & paste the JSON code of one page to quickly create a large number of similar pages.
- Blueprints of previously generated applications can be loaded again to iterate the application design.

```
Application Blueprint
 "application": {
   "name": "REST Enabled SQL Demo",
   "appShortDescription": "",
   'appDescription": "",
   "schema": "CHAITANYA",
   "features": {
     "accessControl": true,
     "activityReporting": true,
    "configurationOptions": true,
    "feedback": true,
    "helpPages": true,
     "themeSelection": true
   'appearance": {
     "themeStyle": "Vita - Dark",
     "navigation": "SIDE",
     "icon": "app-icon-bar-line-chart",
    "iconBackgroundClass": "app-color-2",
    "iconColorHEX": "#2EBFBC'
   "settings": {
    "baseTablePrefix": "",
    "primaryLanguage": "en",
    "authentication": "Application Express"
   "pages":
       "page": "10",
       "pageType": "blank",
       "pageName": "Home",
       "pageIcon": "fa-home",
Load a Previous Blueprint
                                                                                                     Apply Blueprin
```

- New Create Application Wizard
- Improved Create Page Wizard
- REST Service Consumption
- New REST Workshop
- Page Designer Enhancements
- Oracle JET & jQuery Upgrade
- Universal Theme Updates
- APEX Spotlight Search
- Miscellaneous

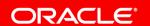

# **Improved Create Page Wizard**

#### **Features**

- Add the same features as available in Create App Wizard into an existing app
- Additional Features -
  - Email Reporting
  - Job Reporting \*
     \* Only shown if jobs defined in schema
- Add to existing Administration page or create a new Admin page
- Only available for Universal Theme

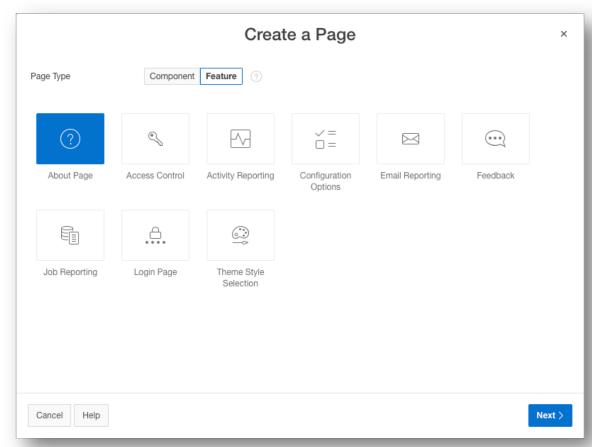

# **Improved Create Page Wizard**

### **New Page Type - Side by Side Master Detail**

- Define up to 4 Detail tables
- Left Panel
  - Master record selector (with search)
- Right Panel
  - Master Value Pair Report (with Create / Edit)
  - Detail Classic Reports (with Region Display Selector if multiple)

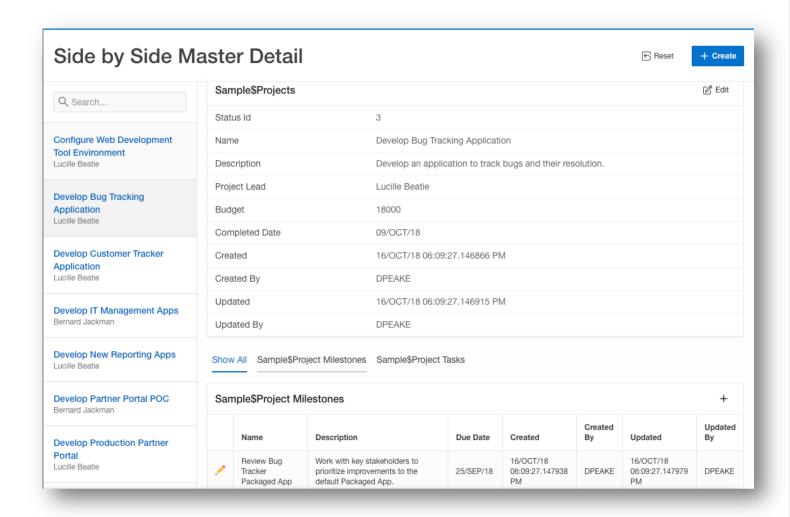

# **Improved Create Page Wizard**

### **New Page Type - Dashboard**

- Different chart layouts -
  - Primary and 2 secondary charts
  - Grid of 4 charts
  - Primary and 3 secondary charts
  - Grid of 6 charts
- Based on sample data
- Update using Page Designer post-generation

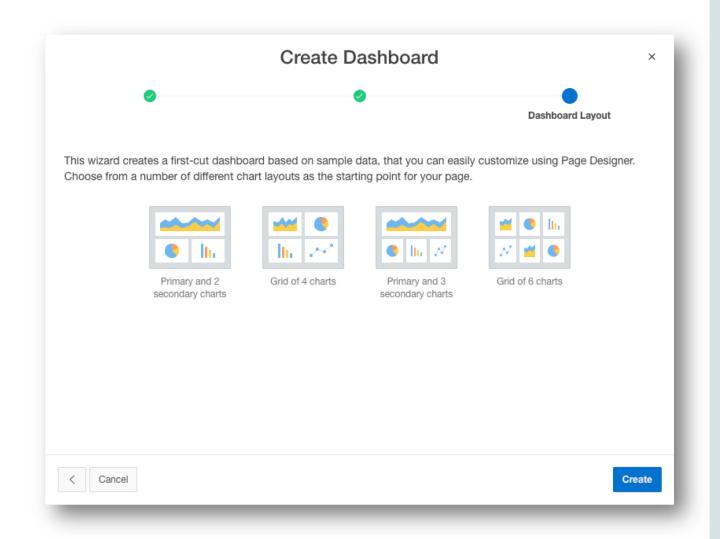

- New Create Application Wizard
- Improved Create Page Wizard
- REST Enabled SQL Support
- REST Service Consumption
- New REST Workshop
- Page Designer Enhancements
- Oracle JET & jQuery Upgrade
- Universal Theme Updates
- APEX Spotlight Search
- Miscellaneous

### **REST Enabled SQL**

#### The Basics...

Execute any SQL through a REST Endpoint - e.g. "curl" utility

```
curl -H "Content-Type: application/json"
-u "SCOTT:*****"
-d '{"statementText": "select systimestamp as dt from dual"}'
http://{ords-hostname}:{ords-port}/ords/{db-schema}/_/sql
```

```
"items":[
 "resultSet":{
  "metadata":[
     "columnName":"DT",
     "jsonColumnName":"dt",
     "columnTypeName":"TIMESTAMP WITH TIME ZONE",
  "items":[
     "dt":"2018-03-09T14:44:18.401Z"}],
  "hasMore":false,
```

#### **Remote Database Connections**

 Executing dynamic SQL or PL/SQL on remote databases using ORDS and REST

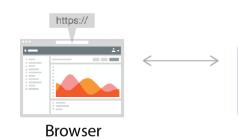

REST /HTTP

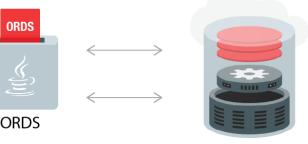

- Relies on the ORDS "REST Enabled SQL" feature (ORDS 17.3 or later)
- Requires ORDS instance having a connection pool configured for target database.
- Oracle APEX passes SQL query to ORDS over REST
- Self-describing JSON response
- Response contains a JSON object with:
  - Result set meta data (column names, data types)
  - The result data
  - Information about pagination

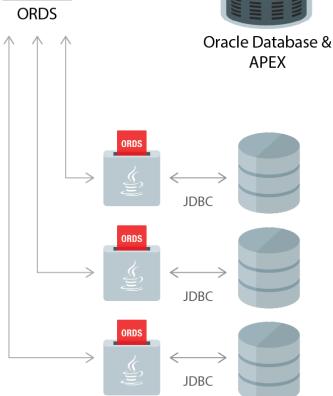

### **Using Remote Database Connections in Oracle APEX**

 Create and maintain References to REST Enabled SQL Instances (Oracle REST Data Services) in Shared Components: A name, Endpoint URL, and Authentication

 Use a REST Enabled SQL Service and therefore a remote Oracle database as the Data Source for Oracle APEX components like:

- Classic Reports, Interactive Reports
- Reflow Report, Toggle Columns Report
- Tree Region, JET Charts, CSS Calendar
- PL/SQL Process

information

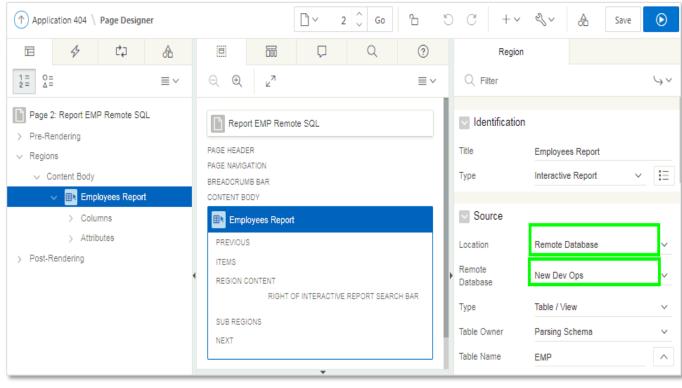

### **Using Custom PL/SQL Code**

- Access REST enabled SQL sources within custom PL/SQL Code:
  - Execute query and provide a "cursor" object APEX\_EXEC.OPEN\_REMOTESQL\_QUERY
  - Execute a PL/SQL block anonymously APEX EXEC. EXECUTE REMOTE SQL
- Use REST Enabled SQL as a Plug-In developer:
  - "Region Source supports different Data Sources" Plugin Attribute
  - Use APEX EXEC PL/SQL package in Plug-In code

### **REST Enabled SQL vs. Database Links**

- Database Links:
  - Integration at the SQL- level
  - Works over SQL\*Net or over the internet in the Cloud which can be problematic
  - Opens a session within the remote database
- REST Enabled SQL:
  - Integration at the workspace level
  - Works with JSON over HTTP(s) which makes it easy-to-use it in Cloud environments or over the internet
  - Better scalability by using Connection Pool at the remote database

- New Create Application Wizard
- Improved Create Page Wizard
- REST Enabled SQL Support
- REST Service Consumption
- New REST Workshop
- Page Designer Enhancements
- Oracle JET & jQuery Upgrade
- Universal Theme Updates
- APEX Spotlight Search
- Miscellaneous

#### **Web Source Modules**

- Oracle APEX 18.1 introduces a new data source type called "Web Source Modules", a declarative method to define references to external REST APIs and generic JSON data feeds.
- Web Source Modules store additional metadata about how to parse response data and map it as a virtual table with rows and columns.
- A module can contain one or many Web Source
   Operations which are the references to a concrete
   external web service.
- Create and maintain Web Source Modules in Shared Components.

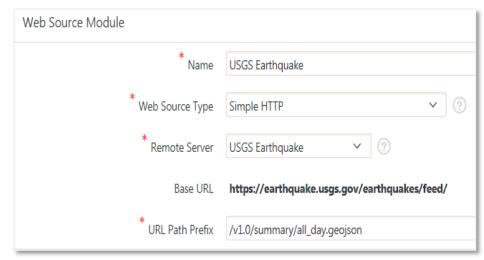

#### **Web Source Modules**

- Use as data sources for Oracle APEX components such as:
  - Interactive Report, Classic Report
  - JET Chart, CSS Calendar
  - Tree Region, Reflow Report, Toggle Column Report
- Post Processing SQL modifies data before being processed by an Oracle APEX component:
  - Apply SQL functions, aggregations, join to local tables etc.
  - Avoid unnecessary HTTP requests by using Caching

### Web Source Modules: Drive Oracle APEX Components...

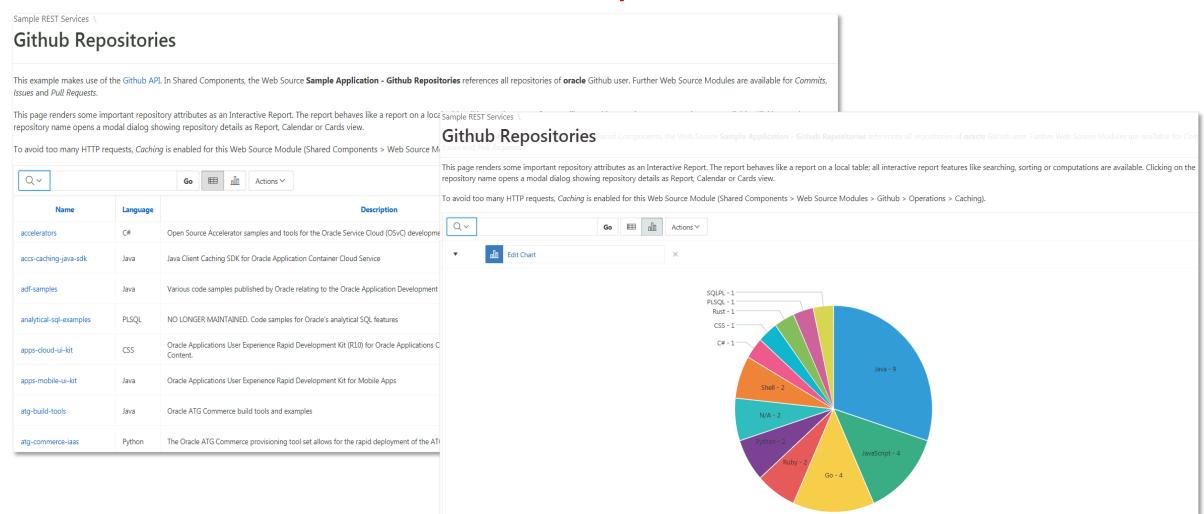

### ...with data from a REST Endpoint

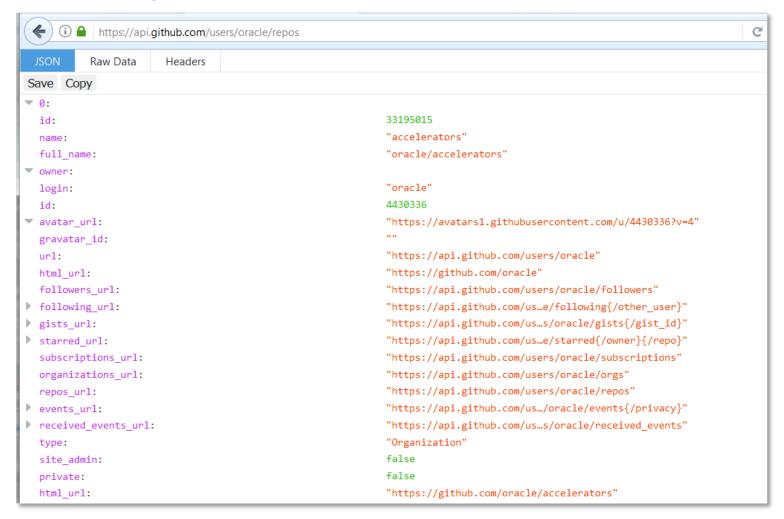

### Post Processing SQL Query: Join Local Data to the Web Source Result Data

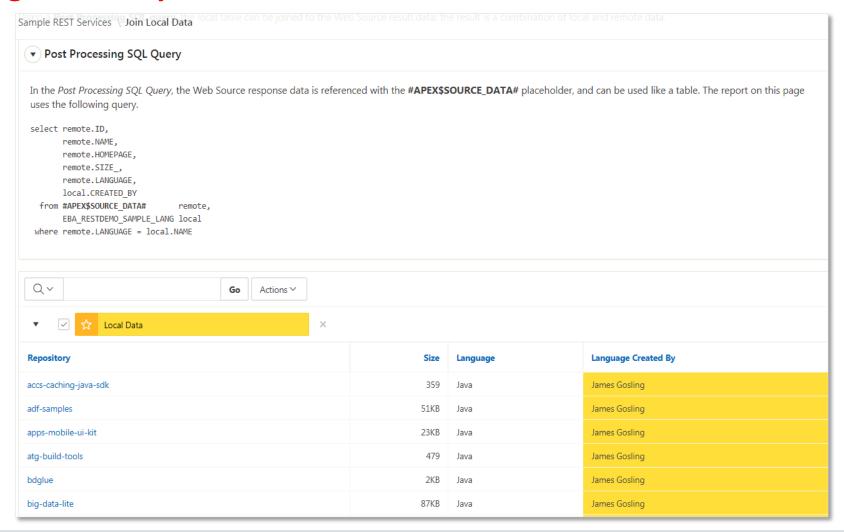

### Web Source Modules: Custom PL/SQL Code

- Access Web Source Modules within custom PL/SQL Code:
  - Execute "GET" request and provide a "cursor" object APEX\_EXEC.OPEN\_WEB\_SOURCE\_QUERY
  - Execute POST, PUT, or DELETE requests APEX\_EXEC.EXECUTE\_WEB\_SOURCE
- Use Web Source Modules as a Plug-In developer:
  - "Region Source supports different Data Sources" Plugin Attribute
  - Use APEX EXEC PL/SQL package in Plug-In code

#### **Use Cases**

- Access data from other Oracle Databases using REST
  - Similar use case to REST Enabled SQL, however REST Enabled SQL requires privileges to directly access tables on target database via SQL.
  - Many databases do not allow this type of access but do provide standardized REST services.
- Access internal systems (non Oracle Databases) within an Oracle APEX application
  - Writing extensions to third-party in-house systems that provide REST APIs.
- Access Oracle SaaS functionality from within Oracle APEX applications.
- Access external APIs (non Oracle Databases) or fetch external data feeds within Oracle APEX applications

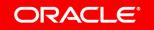

- New Create Application Wizard
- Improved Create Page Wizard
- REST Enabled SQL Support
- REST Service Consumption
- New REST Workshop
- Page Designer Enhancements
- Oracle JET & jQuery Upgrade
- Universal Theme Updates
- APEX Spotlight Search
- Miscellaneous

## **New REST Workshop**

### **ORDS Repository**

- Declarative REST service support for ORDS-enabled REST services.
- New REST workshop supports REST web services developed using the ORDS repository.
- Oracle APEX 18.1 requires
   ORDS 17.4.1 and above to
   provide full integration with
   the ORDS repository
- You can migrate any existing APEX-based REST services

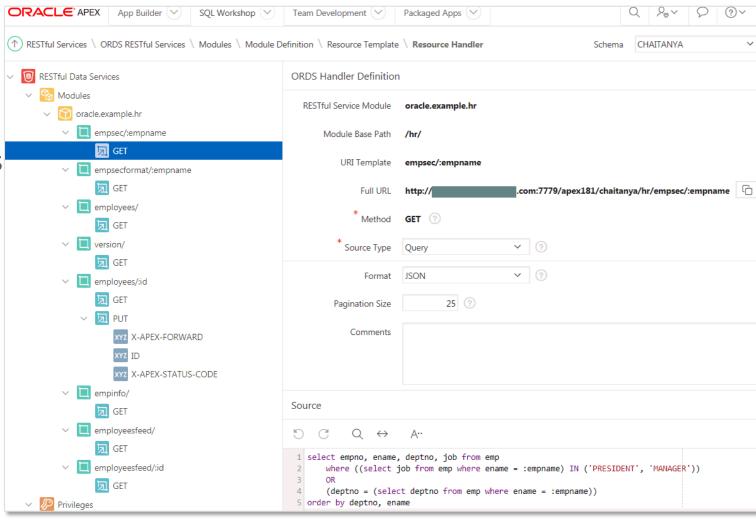

## **New REST Workshop**

### **Using the ORDS Repository**

- Create and manage REST Services in any schema assigned to a Workspace
- Generate Swagger documentation

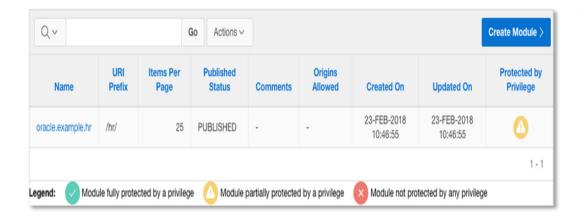

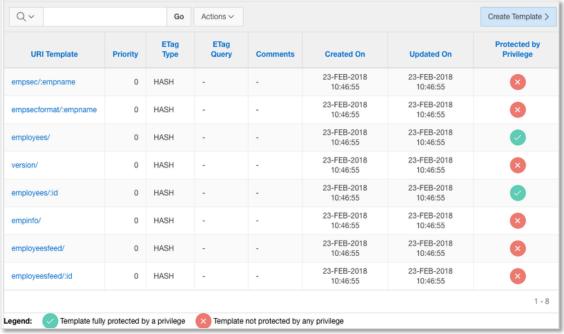

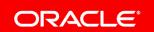

- New Create Application Wizard
- Improved Create Page Wizard
- REST Enabled SQL Support
- REST Service Consumption
- New REST Workshop
- Page Designer Enhancements
- Oracle JET & jQuery Upgrade
- Universal Theme Updates
- APEX Spotlight Search
- Miscellaneous

## **Page Designer Enhancements**

### **Property Editor Enhancements**

- Updated UI to improve usability
- When an attribute has focus, the group becomes highlighted
- Improved "Go to group" functionality
- Alignment property (for example, column heading alignment in an interactive report)
  now use a pile button

## **Page Designer Enhancements**

### **Sticky Filters**

You can now pin keywords to have them persist as you click around Page Designer

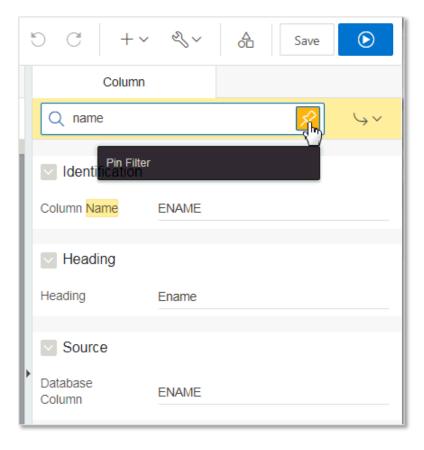

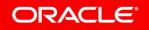

## **Page Designer Enhancements**

#### **Miscellaneous**

- New indicator (red dot) if a page component has a condition
- Component name strikethrough if it has a 'Never' condition
- Page Designer Toolbar > Utilities includes option to enable and disable tooltips within the UI

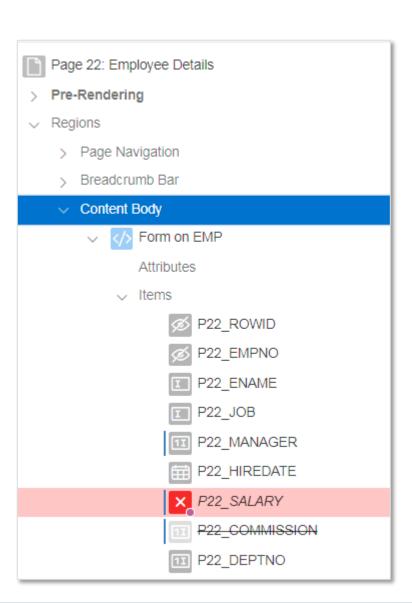

- New Create Application Wizard
- Improved Create Page Wizard
- REST Enabled SQL Support
- REST Service Consumption
- New REST Workshop
- Page Designer Enhancements
- Oracle JET & jQuery Upgrade
- Universal Theme Updates
- APEX Spotlight Search
- Miscellaneous

# **Oracle JET & jQuery Upgrade**

### **New 3rd Party Libraries**

- Upgraded jQuery & jQuery UI Libraries
  - jQuery 3.1.1 and jQuery UI 1.12.0
  - Review jQuery Upgrade Guide
- New Oracle JET libraries
  - JET 4.2.0
  - Impact on custom JavaScript

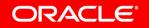

# **Oracle JET & jQuery Upgrade**

### **New Chart Types and Attributes**

- New Gantt Charts
  - Based on JET ojGantt component
  - Responsive, theme-able, WAI-ARIA compliant
- New Chart Types Pyramid, Box Plot
- New Chart-Level Attributes:
  - Fill Gaps in Chart Data Yes / No
  - Sort Order
- New Series-Level Attributes:
  - Display As
  - Value Aggregation
- Enhanced Sample Charts application

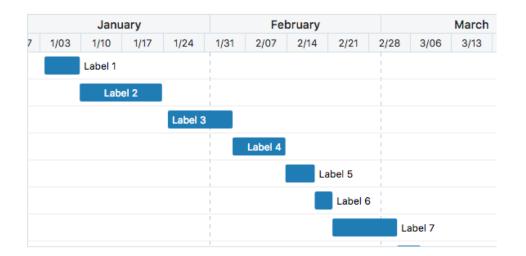

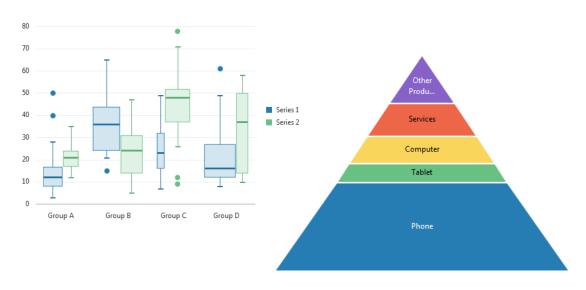

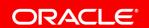

- New Create Application Wizard
- Improved Create Page Wizard
- REST Enabled SQL Support
- REST Service Consumption
- New REST Workshop
- Page Designer Enhancements
- Oracle JET & jQuery Upgrade
- Universal Theme Updates
- APEX Spotlight Search
- Miscellaneous

## **Universal Theme Updates**

#### **Improvements for Mobile UI**

- JQuery Mobile Apps can now be transitioned to Universal Theme
- New Region Types for Mobile UI patterns:
  - Reflow Report
  - List view
  - Column Toggle Report
- Support for touch gestures (Swipe, Tap, etc.)
- New Mobile Navigation template
- Performance Improvements

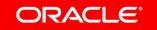

## **Universal Theme Updates**

#### **Floating Labels**

- Optimized for Mobile UI
- Form Item Labels can now be placed to the side or top of the input fields.
- New Form Item Label template– "Floating"
- Positions the label inside of the input field.
- Label automatically shrinks upon entering a value in the input field

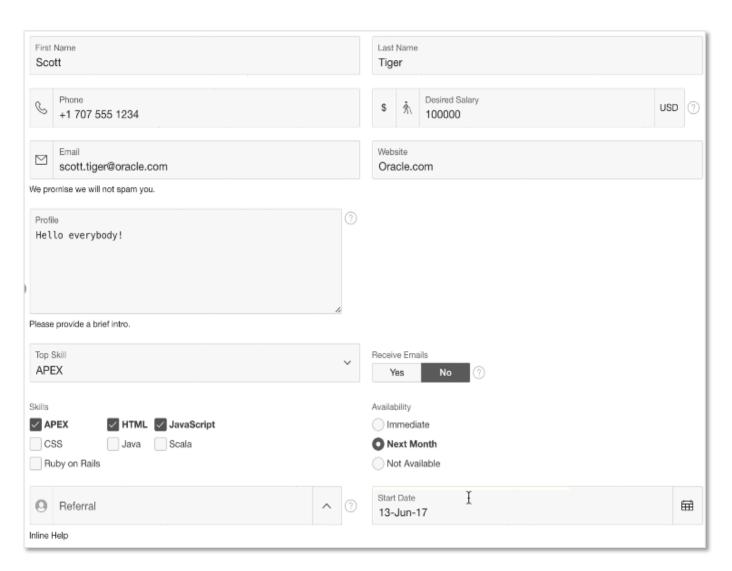

## **Universal Theme Updates**

#### **Template Options and Font APEX 2**

- Updated Font APEX with new set of high-resolution icons.
- Additional new template options for many templates
  - Breadcrumbs can now be rendered compact
  - Region templates can now display icon in the region header
  - Left-side navigation menu can now be collapsed by default

- New Create Application Wizard
- Improved Create Page Wizard
- REST Enabled SQL Support
- REST Service Consumption
- New REST Workshop
- Page Designer Enhancements
- Oracle JET & jQuery Upgrade
- Universal Theme Updates
- APEX Spotlight Search
- Miscellaneous

## **APEX Spotlight Search**

#### **Developer Experience**

- Provides quick navigation and unified search experience across APEX
- Activate by clicking search button from header, or using the keyboard shortcut Ctrl + '
- You can navigate to most screens within APEX builder
- Quickly jump across apps and pages
- Also works in Page Designer
  - can focus on page components

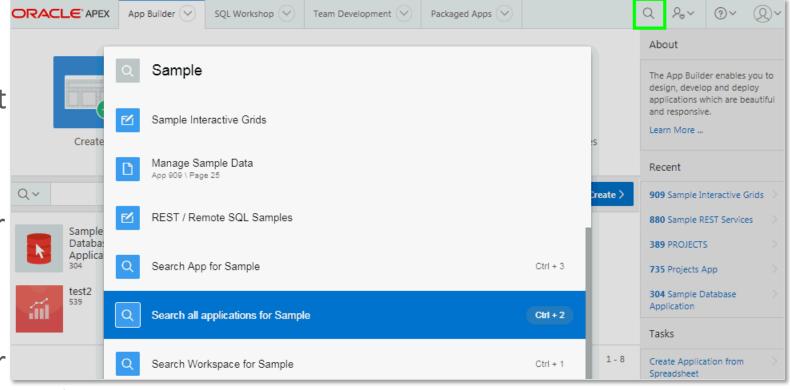

- New Create Application Wizard
- Improved Create Page Wizard
- REST Enabled SQL Support
- REST Service Consumption
- New REST Workshop
- Page Designer Enhancements
- Oracle JET & jQuery Upgrade
- Universal Theme Updates
- APEX Spotlight Search
- Miscellaneous

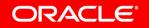

## **Item Type Improvements**

#### **New Item Type**

- New "Text Field with Autocomplete" item type
  - Based on Oracle JET Input Search component.
  - Better Dynamic Action support, better Usability and Accessibility.
  - Automatic migration for existing items during upgrade.

### **Authentication Scheme Enhancements**

#### **New Authentication Scheme**

- New authentication scheme –
   Social Sign-In
- Supports Oracle Identity Cloud Service, Google, Facebook, OpenID Connect, OAuth2
- New authentication scheme attribute
   "Switch in Session" for schemes that
   can be set in the current session.

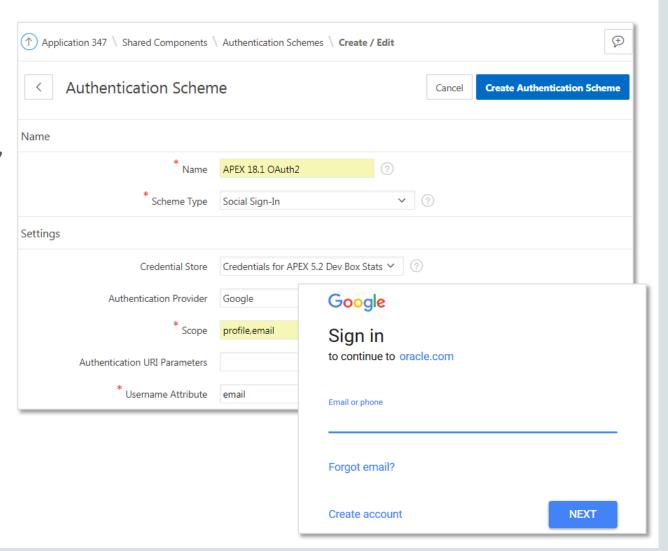

## **Advisor Improvements**

#### **New Advisor Checks**

- Accessibility checks to check your apps for common accessibility issues
- Performance check for inclusion of compatibility JavaScript

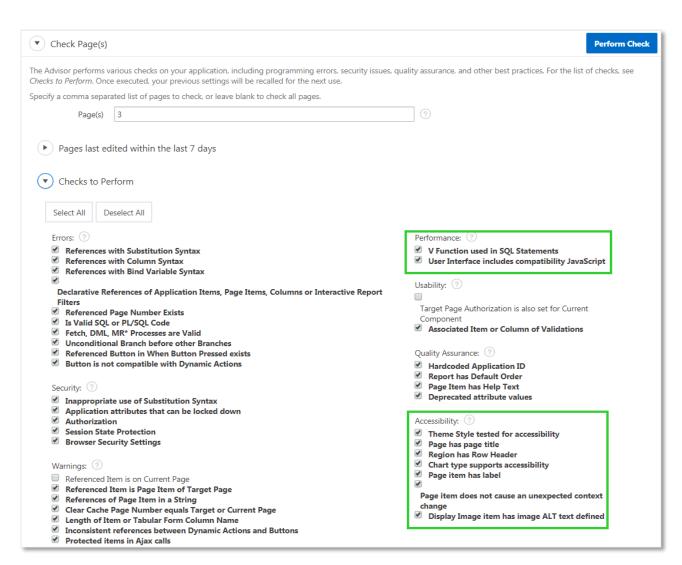

## **Developer Toolbar Improvements**

#### **Developer Productivity**

Developer Toolbar shows a red indicator if there is any JavaScript error on the page

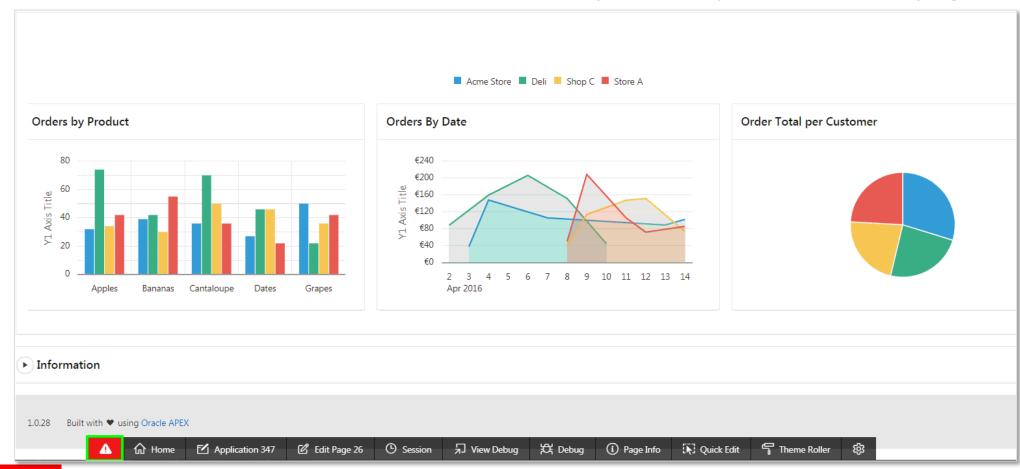

## **Developer Toolbar Improvements**

#### **Developer Productivity**

Page Info > Show Page Timing displays the page performance timing

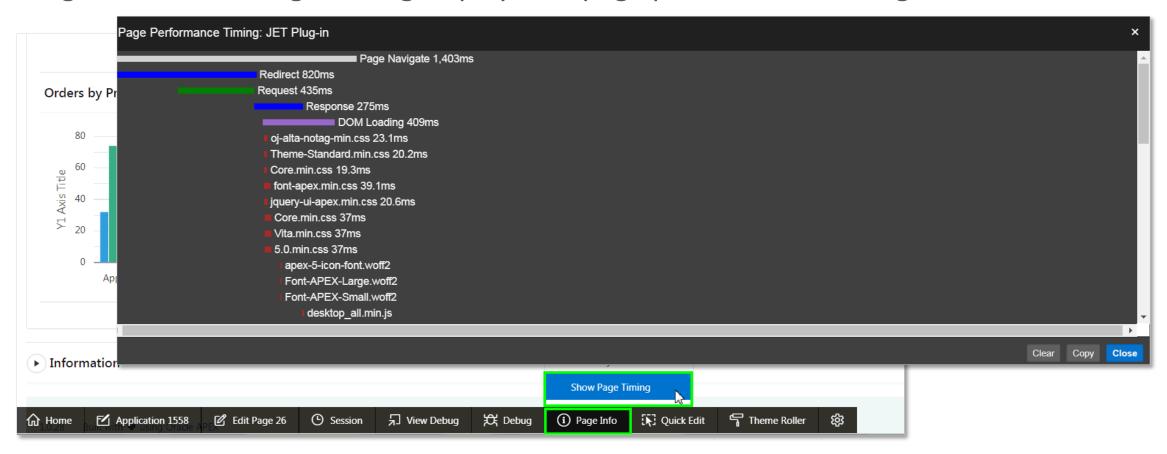

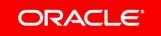

## **Sample Datasets**

#### **Zero to Full App in 5 clicks**

- Tables (and Views) with usable sample data
- Emp / Dept available in multiple languages
- Dates updated based on sysdate
- Update / Remove / Change Schema
- Generate Full App
  - Customized Blueprint
  - Useful Dashboard
  - Appropriate pages
- Designed for facilitating demos

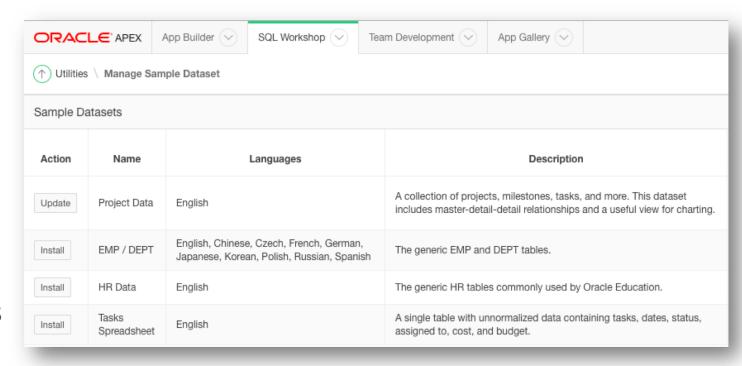

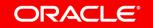

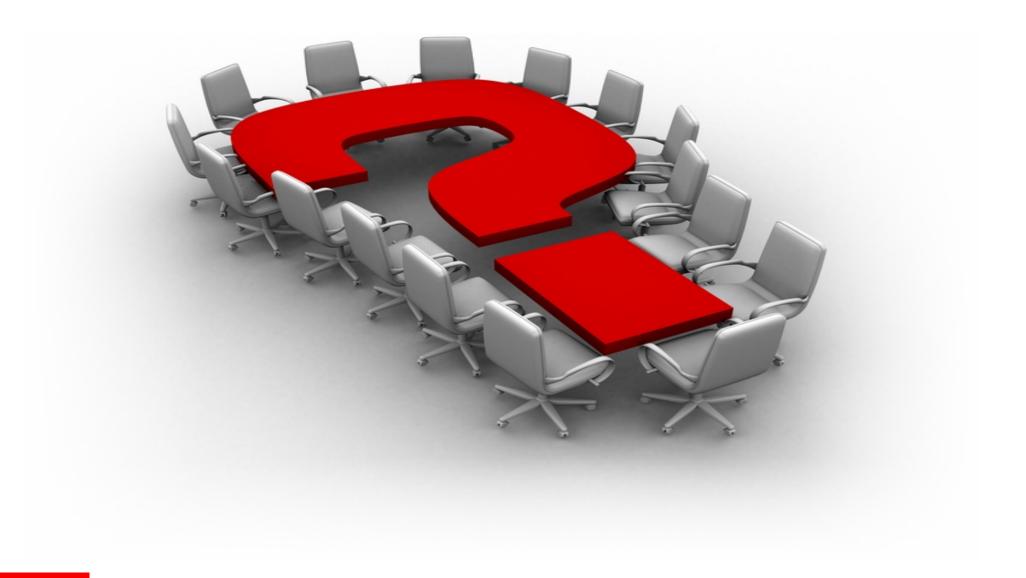

# Integrated Cloud

Applications & Platform Services

## ORACLE®